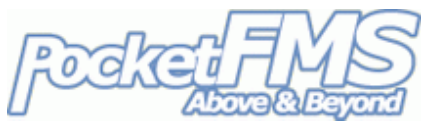

# Exchanging FlightPlans between Exchanging FlightPlans bety<br>EasyVFR and your SkyView.

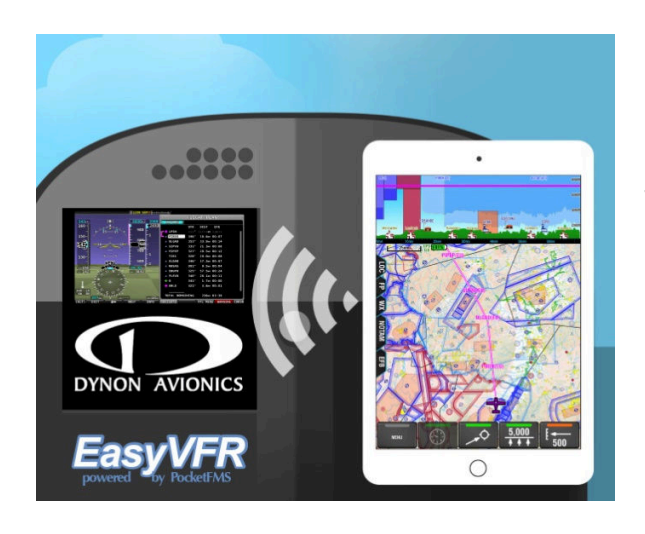

As of SkyView firmware version 12, Dynon and EasyVFR users can exchange FlightPlans between their SkyView and their EasyVFR application on iOS, Android, Windows Phone 8, OS X and Windows 7 & 8. een their SkyView and their<br>ion on iOS, Android,<br>8, OS X and Windows 7 & 8.<br>me info on how that works.<br>Dynon's SkyView Installation

Here's some info on how that works.

## **1. Connecting your SkyView & EasyVFR.**

First you need to set up the WiFi network on your SkyView; see Dynon's Guide for details. Only when that's up & running can you proceed to the next step.

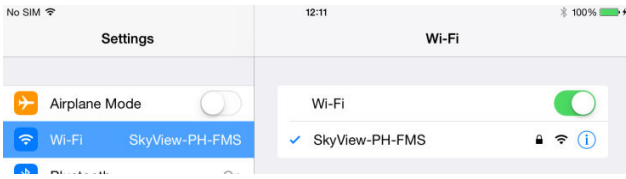

In the WiFi menu on your device (in this example an iOS device), select your SkyView system. You'll need the password you chose when you set up your SkyView WiFi connection. evice), select your<br>Il need the passwo<br>p your SkyView Wi

### Next start EasyVFR and press:

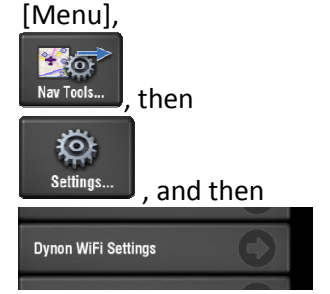

1

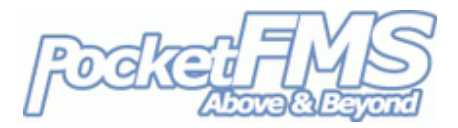

There you can slide the "Use Dynon Native WiFi" slider to ON:

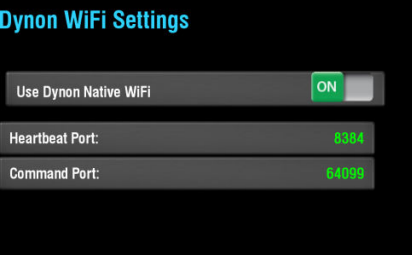

**Waiting** 

Doing so will enable a new button on the FP tab: now constantly monitoring your WiFi network to see if a SkyView unit is announcing its presence. Soon as EasyVFR finds a SkyView, the "waiting" will be replaced with either "Get" or "Send", depending on whether a FlightPlan is already loaded in EasyVFR or not. SkyView This indicates that EasyVFR is

#### **2. Exchanging FlightPlans.**

**Get FP SkyView** 

If no FlightPlan FlightPlan is loaded in EasyVFR and your SkyView unit is detected, the button enables you do download the currently loaded FlightPlan from the SkyView to EasyVFR.

#### **Send FP SkyView**

If a FlightPlan is loaded in EasyVFR and your SkyView unit is detected, this button sends the currently loaded FlightPlan from EasyVFR to the SkyView.

Your SkyView will confirm this with a message on its screen:

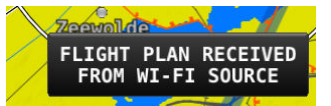

#### On the SkyView, via MAP – FPL you can now see / modify your FlightPlan.

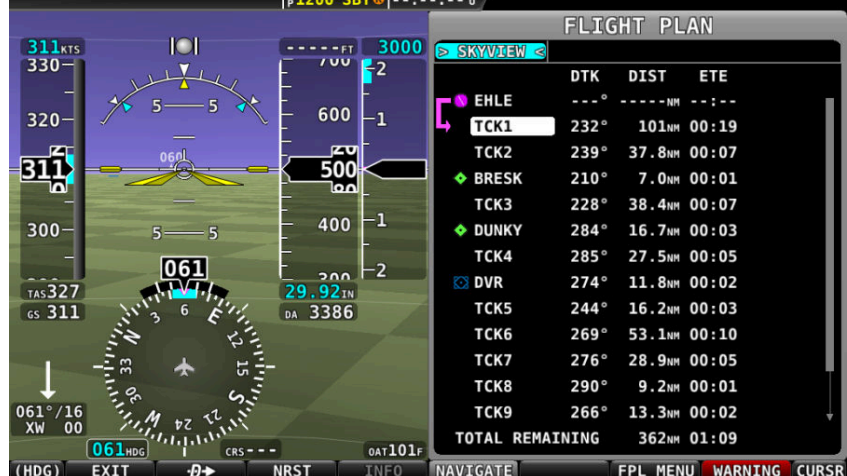

2